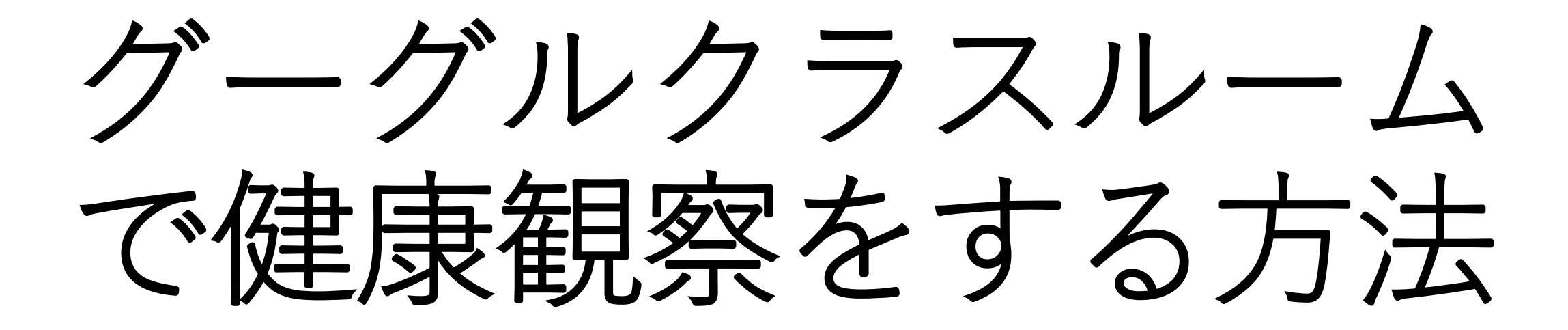

湯田小学校

#### ①自分のクラスをタッチ

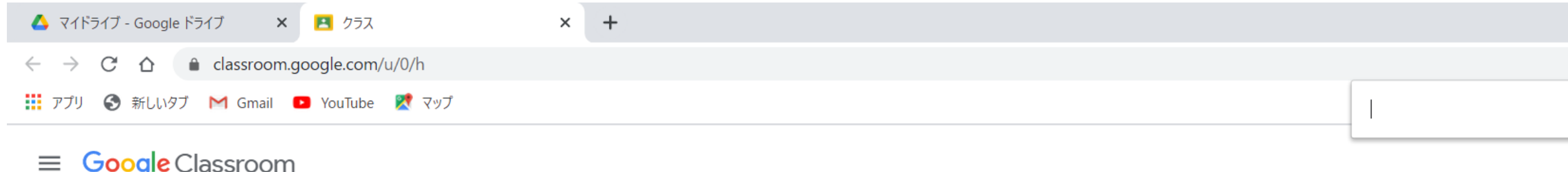

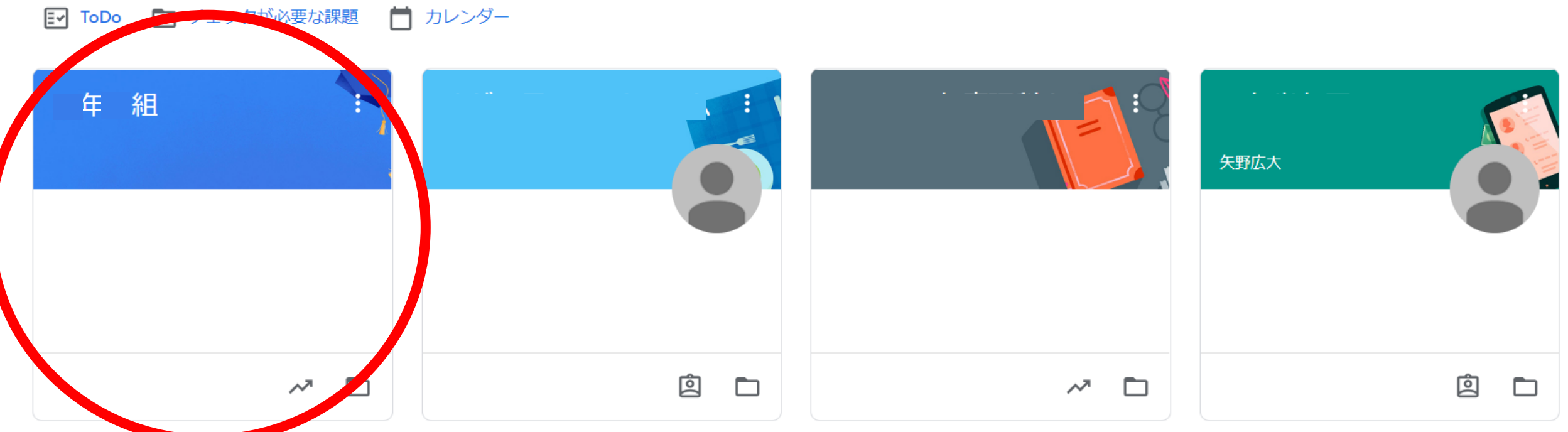

## 〇「健康観察」をタッチ

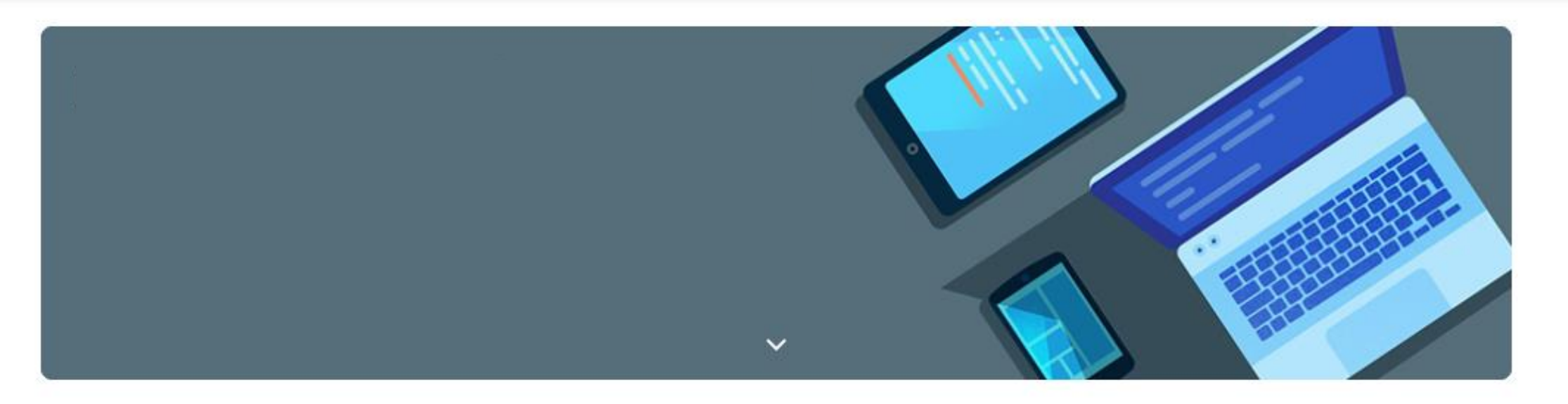

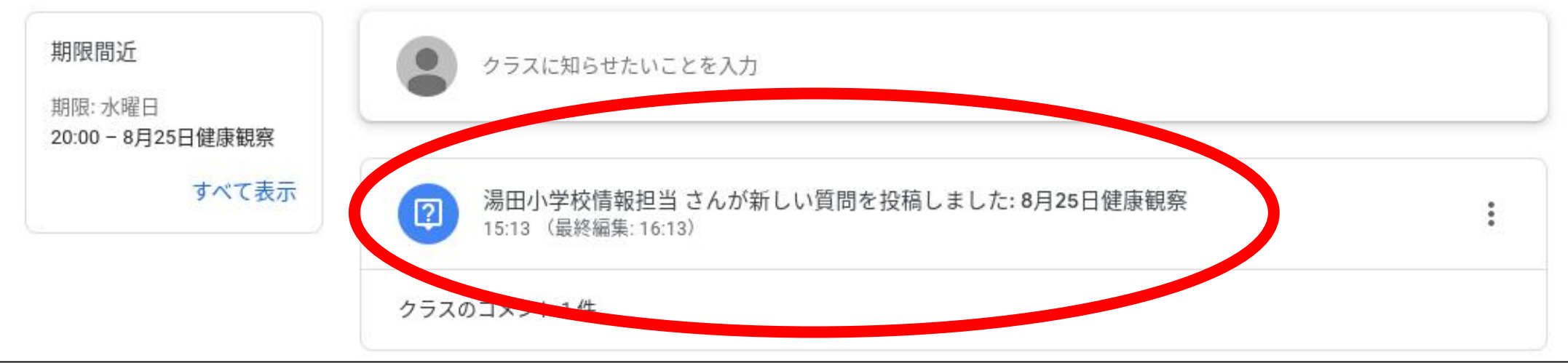

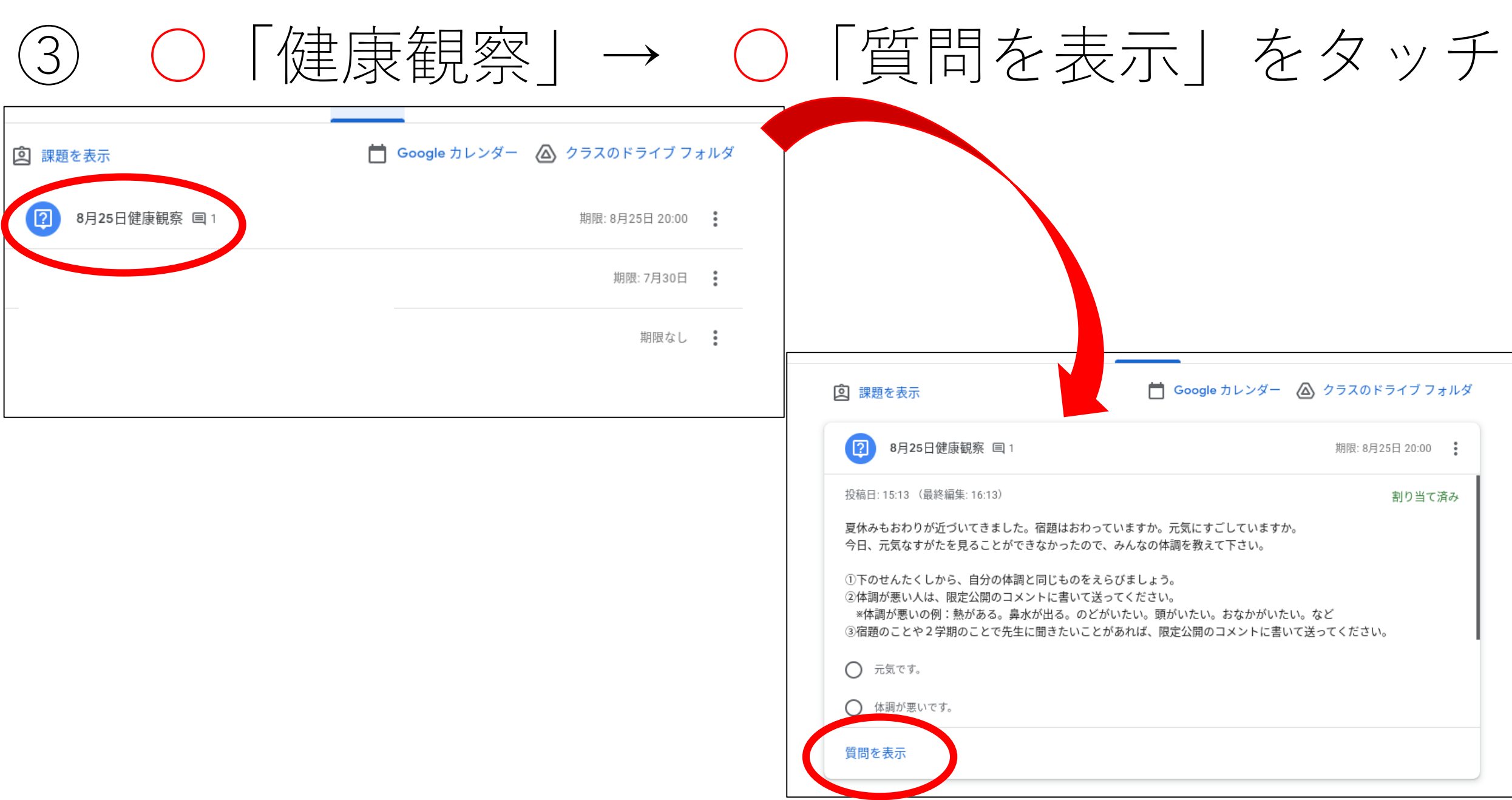

### 4)○の自分の体ちょうと同じものをタッチ

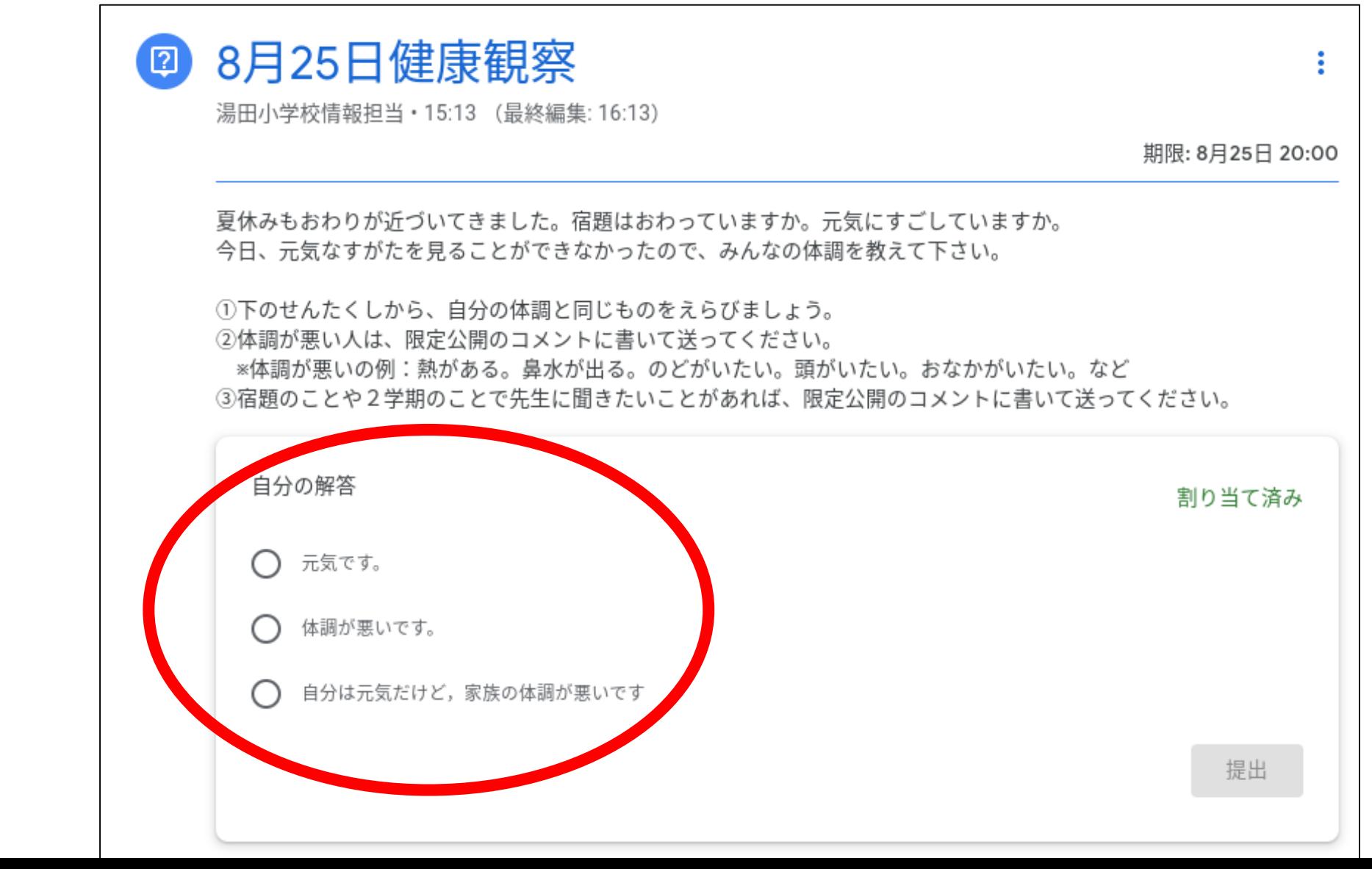

### 5) ○「提出」をタッチ

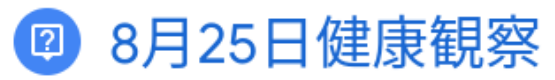

湯田小学校情報担当·15:13 (最終編集: 16:13)

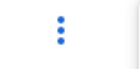

期限: 8月25日 20:00

湯田小学校情報担当先生にコメントを 追加

2 限定公開のコメント

夏休みもおわりが近づいてきました。宿題はおわっていますか。元気にすごしていますか。 今日、元気なすがたを見ることができなかったので、みんなの体調を教えて下さい。

①下のせんたくしから、自分の体調と同じものをえらびましょう。 ②体調が悪い人は、限定公開のコメントに書いて送ってください。 ※体調が悪いの例:熱がある。鼻水が出る。のどがいたい。頭がいたい。おなかがいたい。など ③宿題のことや2学期のことで先生に聞きたいことがあれば、限定公開のコメントに書いて送ってください。

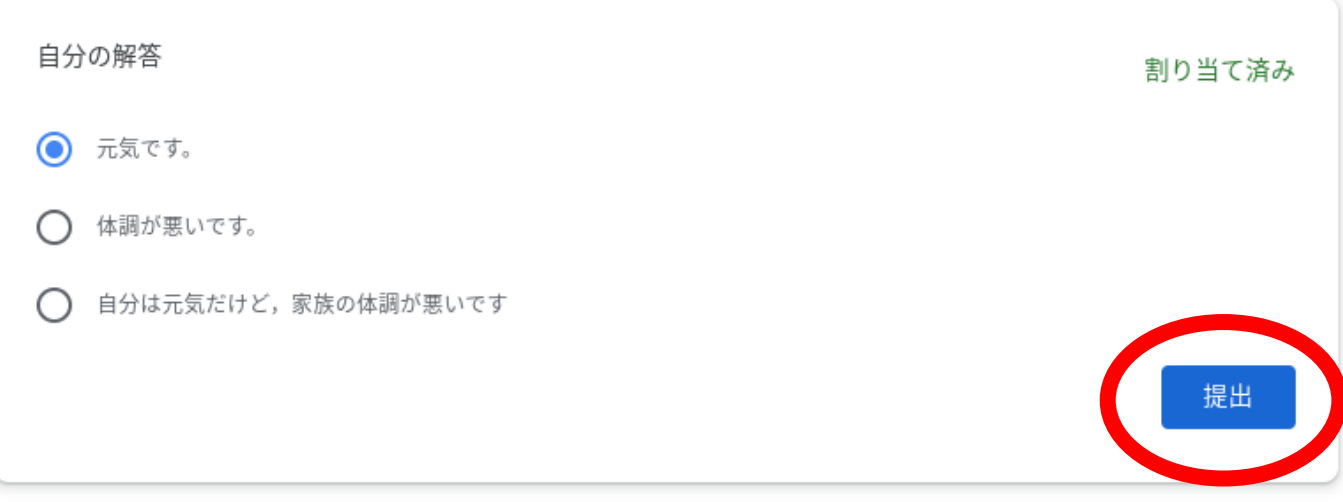

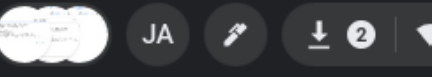

# 6) ○「提出」をタッチ

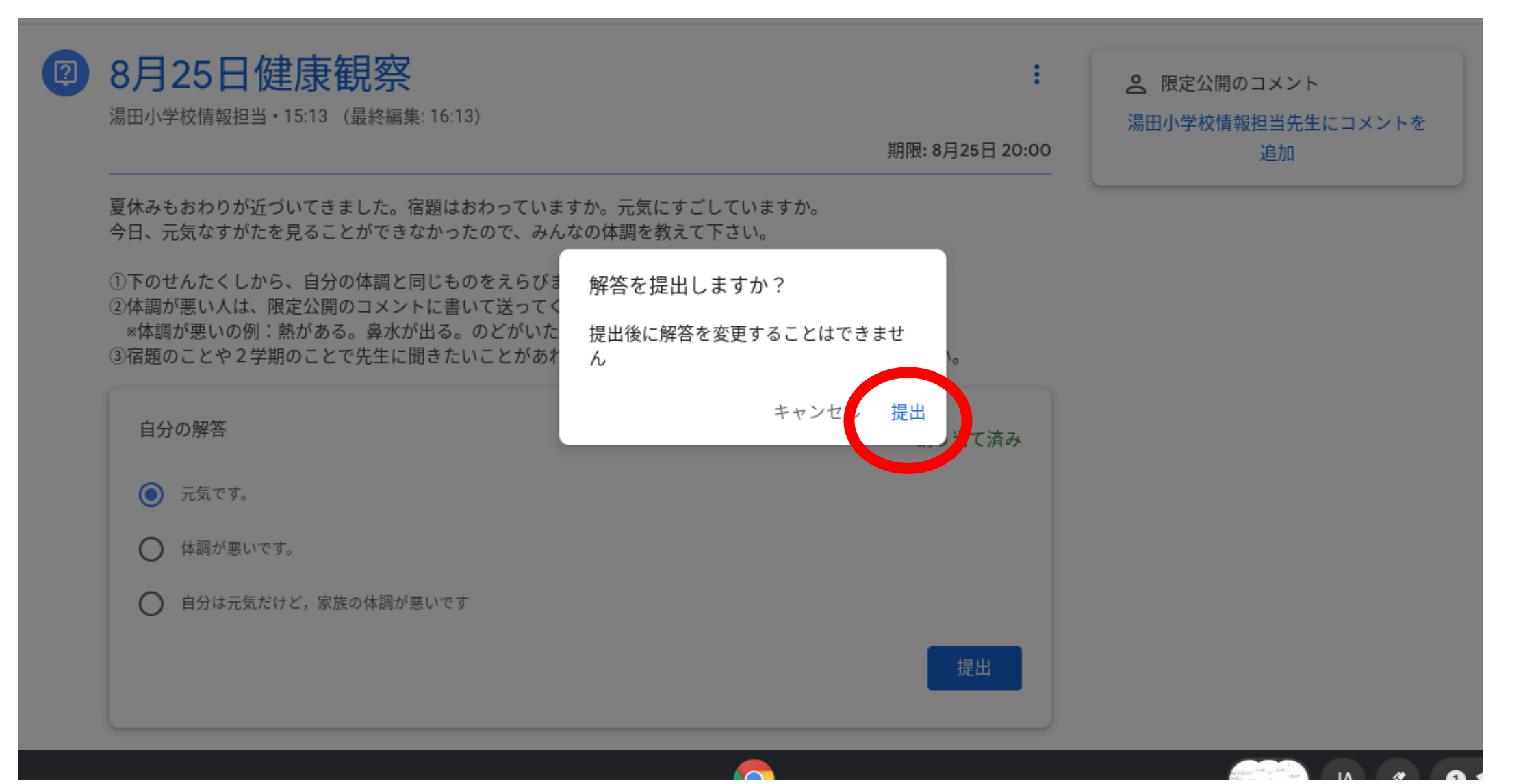

# 「提出済み」になっていたらOKです

期限: 8月25日 20:00

夏休みもおわりが近づいてきました。宿題はおわっていますか。元気にすごしていますか。 今日、元気なすがたを見ることができなかったので、みんなの体調を教えて下さい。

①下のせんたくしから、自分の体調と同じものをえらびましょう。 ②体調が悪い人は、限定公開のコメントに書いて送ってください。 ※体調が悪いの例:熱がある。鼻水が出る。のどがいたい。頭がいたい。おなかがいたい。など ③宿題のことや2学期のことで先生に聞きたいことがあれば、限定公開のコメントに書いて送ってください。

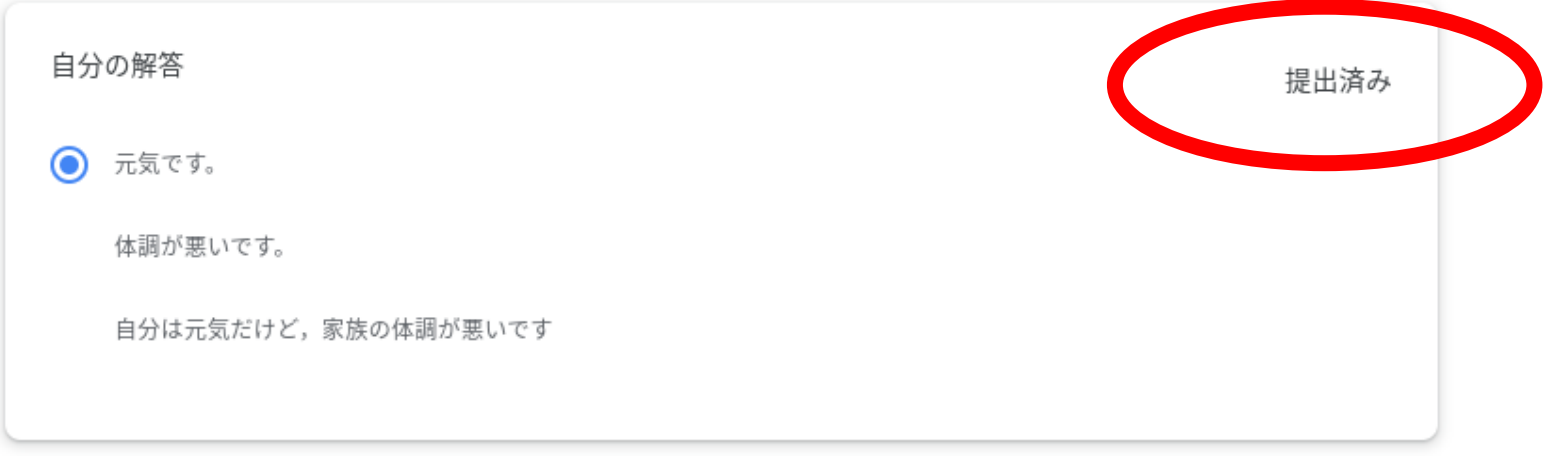

Q クラスのコメント

クラスのコメントを追加する

#### ⑧ 先生にコメントをおくりたいときは〇をタッチ

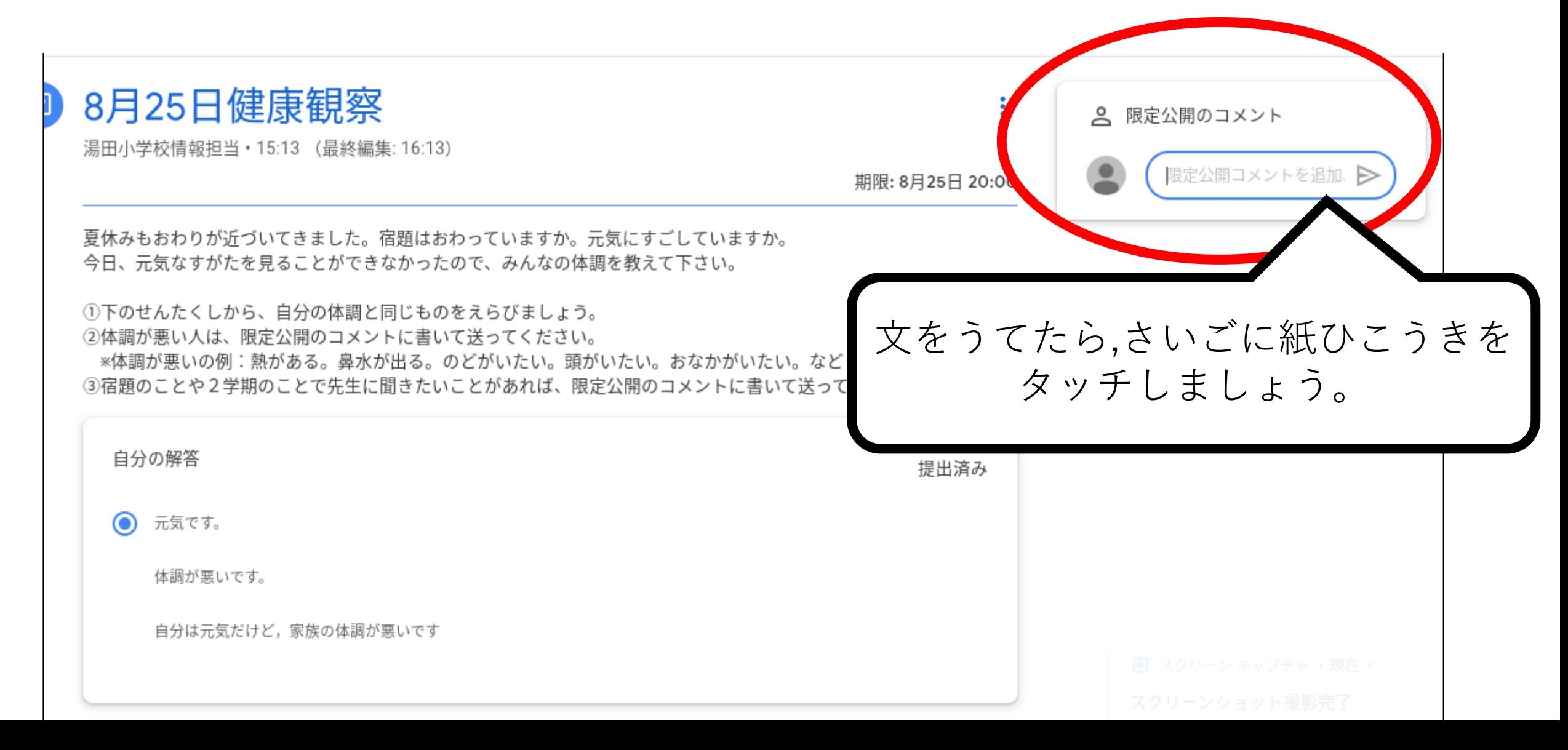